## **Introduction and Quick Setup**

Excitron's **X Controllers** are fully integrated with our stepper motors to make your motion control simple and easy. We pack years of design and plenty of power into ultra small new Controllers, loaded with innovative features. They contain all the electronics and power for thousands of motorized applications and they run right out of the box by simply typing a "**G**" or pushing any Joystick switch.

This manual is for **X** Controllers and all motors. Most commands are capital letters. See Excitron\_X\_Features.pdf for more details.

**You can run standalone** and/or send *single letter* serial commands. Serial port communication uses standard 3.3v TTL logic to any smart phone, computer, Arduino, or PLC. Our USB-TTL and RS232-TTL serial port adapters are available. Various motor size, power, and control functions give you the best selection for your project.

Our X Controller/motor configuration and part number system is simple—**X57-76M** is the number for X Controller assembled with our SM57-76M stepper motor. 57 is the width in mm, 76 is the length in mm.

Stepper motors rotate one small step at a time, and are the best choice, because both position and speed can be precisely controlled, unlike any other type of motor. Our motors can run continuously for 30 years.

Our experts are happy to assist you in selecting the best X Controller, stepper motor, and accessories for your project. We also offer linear slides, belt sliders, actuators, rotary tables, X-Y tables, XYZ machines, and heavy duty 3-axis milling machines. Visit our website for all documents, prices, and online purchasing.

#### **For a quick start:**

- Make sure the AC-DC power supply is off or unplugged.
- Connect the power supply DC connector, which is a small 1x4 housing, to the **X Controller** 4 pin gold Power header.
- Turn on the power supply, the X Controller LED should be ON.
- Use the built-in Joystick to rotate the motor.
- If you have a USB-TTL adapter, connect your USB cable between your smart phone or computer and the **X Controller** serial 3 pin header. PC USB software drivers must be installed.
- Start a USB app or Realterm (available from our website) or any equivalent program) with **115,200** baud, 8 bits, no hardware handshaking.
- At power-up, the **X Controller** displays:

#### **Excitron ExROS v5.13 X86-118 200 0000000 +18<sup>o</sup>C**  $x$

Type **G** to run the stepper motor.

Type **I** to see information and the current motion profile. Change direction (**C** or **W**), **V**sps, or number of steps **N**, type **G**, and see the difference.

Type ? To display a brief command help.

It's that simple. You can use inputs for Input Profile, do auto-Home, or run CNC/gcode modes for extra motion control. Global Controller values are changed in the **c** menu.

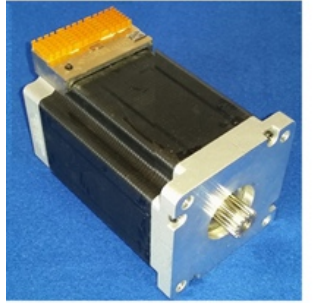

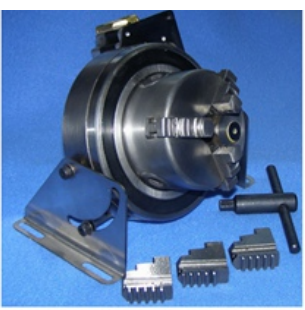

MRC3-57-40M-10 Chuck

X86-118 with gear

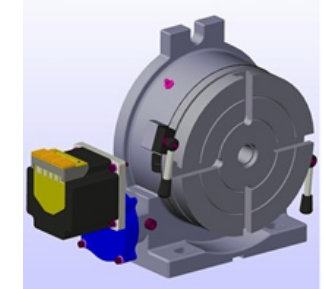

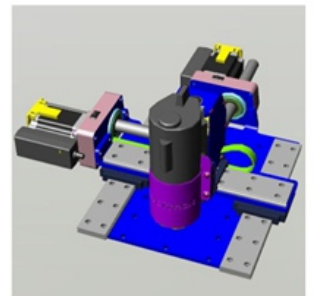

8" Rotary Table MRT8-86-80HV **XYZ Robot** 

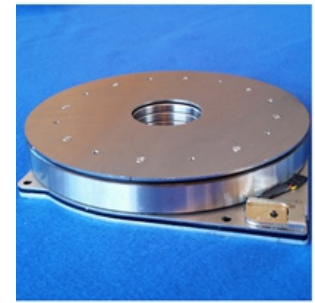

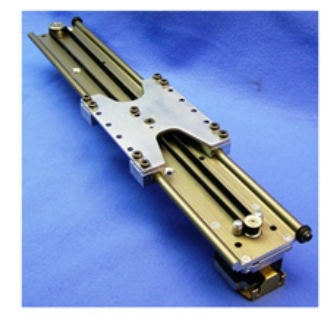

MRT8-42-153 Rotary Table

**BS80 Belt Slider** 

## **What's new**

Motor torque is high or medium, see **c** menu commands.

Any Motion Profile can run forever by setting **R** repeat command to 65,535. Joystick center or **O**,**o** stops.

Motion Profile changes are stored immediately, no need to send any commands for storing.

New CNC/gcode Mode--ability to read gcode files, store, view, and execute for easy automation for robots and CNC machines. This saves you time, space, money, and complexity by eliminating external PCs, PLCs, and other expensive CNC controllers. See CNC Gcode section.

Command **H** Home allows automatically running Profiles 02- 05 at power up, and optional auto-repeat.

Feel free to contact us at [info@excitron.com.](mailto:info@excitron.com) All available pdfs are in Documentation web link. Read Excitron\_X\_Features.pdf.

Reduction of Hazardous Substances (RoHS) Statement of Compliance

Excitron is a product manufacturer and does not melt or produce any of the raw materials sold to our customers. Excitron only purchases ROHS parts, does not add or expose these materials to any of the hazardous substances (lead, mercury, cadmium, hexavalent chromium, polybrominated biphenyls, polybrominated diphenyl ether) listed within the EU RoHS Directive, except we use tin-lead solder. As cited in statements from our vendors, the materials sold by Excitron do not exceed allowed levels of these substances because they are exempt, and therefore, the materials are compliant with the EU RoHS directive.

#### **Key Features**

The **X Controller** performs all calculations and intelligence to automatically step the motor. It also contains powerful motor drivers. No additional electronic device is needed to control and drive our stepper motors. See the individual motor **X Controller** data sheets for additional details and connector pins.

The controller can run stand-alone. You change the *simple* motion parameters using serial communications and control, thus no programming is required; all you need is a basic serial interface program like RealTerm or a smart phone USB app, see Serial Programs on website.

Your goal is stepping your motor from point A to point B quickly and accurately. An Excitron **X Controller** allows you to attain this goal with truly simple commands for friendly use, yet versatile and powerful enough to control a sophisticated robotic automatic assembly machine.

You can quickly change motion parameters to achieve your goal. Most step motor documents state that bipolar motors produce more torque than unipolar motors--that is not true with our motors and **X Controllers**. Our proprietary circuitry was first developed and patented in **1976.** Improvements continue steadily to maximize motor and **X Controller** efficiency, which maximizes torque.

Five modes of operation are available: serial commands, Home, Driver, Joystick, and **I** Input Profile. Optical Encoders are optional. See individual motor drawings for Joystick details.

A full set of parameters for stepping the motor is called a **Motion Profile**. 32 motion profiles are stored and retained, even with power off, #33 is not. A Motion Profile consists of accelerating, stepping at a constant maximum Vsps (steps per second), then decelerating to stop precisely at the number of steps you specified. See last page. Deceleration is identical to acceleration. A time delay before motion occurs gives you precise timing control.

The key parameters are maximum Vsps, number of steps, and direction. The **X Controller** uses unique current limiting circuitry for high efficiency and performance. By adjusting Vsps you can minimize the time required for a particular motion. Vsps can be changed on the fly while the motor is stepping by pushing the Joystick, see the motor drawings.

Input devices, such as potentiometers and limit switches, may be connected to the TTL/CMOS +3.3 volt logic input pins. Order our handy SW1-2D Switch Assembly. In2 and In3 input pins accept analog 0-3.3v and converts it to a digital value. The LED provides visual feedback that power is applied, and it also indicates motor steps or serial communications by being brighter.

One key unique feature is the extremely low supply power for the **X Controller** electronics. With a 19.5v power supply, the **X Controller** only dissipates 0.025 watt, which is insignificant. All internal voltages are self-generated and thus require only a single voltage supply. Built-in temperature sensing on X Controllers safeguards the electronics and motor from thermal burn out, the limit is  $170 °F$  (77 $°C$ ).

even our 110-180—a 25-pound Super-size NEMA 42! Many options are available. All **X Controllers** are upgrade-able at our factory, via firmware updates, thus protecting your investment. Custom firmware applications are also available, just ask the friendly Excitron technical staff.

# **Sending Serial Commands**

The format of **X Controller** commands is simple--send the single letter of the command. Important--capital and small letters are different. If user input is expected after the command is typed, the **X Controller** responds with '=', the existing value, a colon and a space. This existing value also shows the exact quantity of numbers to send. Then it waits until you send the required quantity of numbers. After all input is received, the **X Controller** will send a LF (line feed), CR (carriage return), Axis address, and a prompt '>'. The '>' provides feedback to host computers that the command is complete. In other modes, the mode character is also sent.

Do not type "Enter" key after typing your command, type only the command and any characters as specified by the each command. All ASCII command numbers are fixed field format. You must type the exact required quantity of numbers. For example, to enter a step quantity of 188 steps, type:

#### N (**X Controller** sends "=0033000: ") then 0000188

All 7 digits must be entered. If you enter fewer digits, the command is left waiting for completion. All input values are validated to be within the range specified for each command. Any input value outside this range results in a '?' being displayed and the default or existing value being used. If you send invalid characters, a '?' is displayed and no values change. The exception to this rule is that commas, spaces, carriage returns (Enter or CR), and line feeds (LF) are ignored. Serial input characters are *not* buffered.

At power up, the **X Controller** is ready to accept serial commands. Commands may be typed in any sequence and the **X Controller** stores your changes immediately.

**Warning!** Use caution when operating, severe injury can result from the motor rotating. Long wires act like antennas and may cause erratic dangerous motion. Static can reset the Controller, causing motion if auto-Home is set.

**Disclaimer**—all values and statements contained herein are subject to change without written notice. **No products manufactured by Excitron may be used for life support equipment, full notice on our website. Use extreme caution when operating--severe injury or death can occur because motors move and rotate.**

Excitron **X Controllers** drives any size unipolar stepper motor,

## **Serial Port Setup and Power**

Excitron motor **X Controllers** can operate **standalone**, and in various modes. Two on-board USART serial ports are 3.3v TTL, use either one. The CNC port is for Gcode and CNC2 is used for Slave communication. Every motor kit includes our USB-TTL adapter, AC power cord, AC/DC switching regulated power supply (100-240VAC 50/60 Hz), with sufficient amperage to drive your step motor. The power supply voltage range for X86 and X110 large motors is 9.2 to 28V, while all others operate from 3.3v to 28v. These and other accessories are available on our web site. See each motor and controller drawing for interface pins, more details in Excitron SW1-2D.pdf.

The power supply wires should be at least 22 AWG stranded, 18 AWG is best, and as short as possible, 2 to 8 inches. The amount of current into the motor is NOT the power supply current. A rough guideline is the power supply watts out to the motor equals the motor watts (watts = volts x amperes). You will need to budget at least twice the motor's watts. Power (in watts) is also defined as amperes x amperes x resistance.

If the power supply amperage is inadequate, the **X Controller** may pull the power supply voltage low enough to cause a reset of the **X Controller.** This stops your motion. Only use Excitron's power supplies!

A smart phone with USB serial app, or a PC running RealTerm, Hyperterminal, or any serial port program is required to make changes. each serial port operates with 8 bits, no parity, 1 stop bit, and 115,200 baud. Select the correct PC Port number. Protocol is none, no hardware handshaking, and just ASCII alphanumerics. The **X Controller** will echo all characters received on the USB-TTL CNC port, & echo on the CNC2 port if in Motion Profile mode. Turn off Echo in your communication program. Once setup in various modes, you may not need any serial ports. Each X Controller has an assignable Axis address A, B, C, D, E, X, Y, Z, the default address is '**X**'.

# **Changing X Controller Configuration**

The little **c** command accesses commands for changing the X Controller global operation and features. Type **c**, then you must type a **~** to continue. **c** submenu Commands are:

- A=X: Axis address ABCDEXYZ for CNC/Gcode.
- **C**=0:  $0 =$  do Motion Profile at power-up,  $1 =$  do CNC 1st
- D Driver mode, see Driver Mode section for details (future)

F=002 First steps at low speed at the beginning of the Profile.

- G=1: GOD is for future Master of Masters.
- $H=0$ :  $0 =$  disable at power-up;  $1 =$  auto-runs at reset/power.  $I=+06$  +09 +12 +15: + is enable, - is disable. 12 & 15 only for X86 and X110 motors. See **IPM** section page 5.
- $M=1$ : Master if = 1, slave if = 0. Master always sends responses, slaves only send response if **^** (up caret) command is issued once after power-up. Underscore **\_** command turns off slave responses.
- $O=1$ : view motor step pulses while the motor is stepping:  $O = \text{off}$ , 1 = on. If on, each motor step CW is an **)**, CCW is an **(**. Great for external monitoring of position and speed real-time, or driving another Excitron motor in sync via the serial port. Note: character overrun occurs > 10,472 Vsps, limited by 96 us/char.
- **T**=1: Torque =1 is high normal, 0 = 75% of normal, runs quieter.
- Q Quit and return to previous menu, any changes are saved.

# **Setting Motion Profile Parameters**

All motor parameters required for sophisticated motion control of your motor are described here in alphabetical order. Each of 33 Motion Profiles contain these values. You type only the characters shown in **bold**. The **X Controller** displays the equals sign, the existing value (from 1 to 7 numbers), colon and a space (most commands). See page 8 also.

A=0: **n** Acceleration, 0 for half accel, 1 is faster. Disabled

- **B** Brake continuously, when not stepping.
- C Clockwise CW motor direction, from the motor face.
- k=100**: nnn** Analog value for checking input pins, see Input Pins and Modes page 5.
- p=0**: n** connector pin number for pin Modes.
- M=0**: n** Mode number, 00-31, for specified input pin.
- N=0012000: **nnnnnnn N**umber of motor halfsteps.
- R=00000: **nnnnn R**epeat quantity, from 00000 to 65534. Repeat forever if 65,535. Joystick center or **O**,**o** stops.
- t=00400: **nnnnn t**ime delay before the motor motion, in milliseconds.
- V=04600: **nnnnn** Velocity--maximum half-steps per second, 64 min and 25,000 max.
- W Counter-clockwise CCW motor direction.
- $\Lambda$  up-caret character—sending to a slave enables its serial port responses.
- Underscore character—sending to a slave disables all of its serial port output except **>** for completion.

Changes are saved automatically, except Motion Profile #33, which is used for CNC Gcode. Make #33 current when you have millions of repetitive changes, changes are not saved to eeprom.

After a certain Vsps, the **X Controller** determines that current limiting is no longer needed, and the motor is "fully on". Torque is then limited by the motor's reluctance. The power supply voltage is the largest factor for torque. Motor current is rated based on the amount of current that causes the motor to reach 85 °C in 10 minutes. If mounted to a relatively large metal plate to dissipate the heat, this current rating will increase significantly. For intermittent operation, which is most stepper motor applications, the motor may be over-driven, limited mostly on temperature.

**Warning**—stepper motors require amps of current, and overheating can occur in minutes. Maximum operating temperature is hot to the touch, and may burn you.

If the temperature limit is reached, the motor ceases running. The Controller's address is sent. No operations occur until an @ reset character is received or power is cycled.

## **Stepping the Motor**

You step the motor with the **G**, **g**, **S**, ) and ( commands:

- G Go step the motor for the specified **N** number of steps.
- g Reciprocating motion--same as **G**, and at its completion, the motor reverses direction and performs exactly the same motion profile.
- S Step the motor forever. This command ignores the step number. Only a stop command **O** or **o,** or a pin/mode, or a center Joystick push will stop the motor.
- ) Single step CW, direction is changed & Fsteps are ignored.
- ( Single step CCW, direction is changed & Fsteps are ignored. Both **(** & **)** are useful for a serial port step and direction mode.

#### After you type **G**, **g**, or **S,** you can send **U, D, O,** or **o:**

- U Speed up the motor on-the-fly, until  $\sim$  5,000 sps.
- **D** Slow down the motor on-the-fly, until  $\sim$ 5,000 sps.
- O or **o** Starts deceleration gracefully and the motor slows down and stops. Pushing JCEN also stops the motor.

Use the built-in Joystick (up/down arrows) to change speed while running. Push J2 to save this new global Vsps value.

After running, the Brake value, if non-zero, is applied to the motor coils. If Brake value is 0, the coils are energized for 2 seconds to electronically dampen the motor shaft for ultimate step response. You may immediately start another run during this damping. This feature is especially useful for vertical drives.

## **Braking**

When the motor is not stepping, motor current (amps) may be applied to create a braking (holding) torque. WARNING--high temperatures may occur rapidly with high brake values over 090. Values from 010 to 090 produce little braking, 060 to 094 are typical. Always increase braking values slowly and check heat after 5 minutes. Don't turn on braking unless you need it! Specify Braking motor current by typing:

B=000: **nnn** Braking (holding) current limiting parameter. Range of values is 000 to 100.

Power saved by minimizing braking results in greater torque

available for motor stepping. Higher current results in higher temperatures. **B**=000 also reduces the **X Controller** power consumption. Any reset uses your brake for Profile #01, suggest keeping B=000 for #01.

## **Home Command**

You can enable the X Controller to "auto-home" at start-up by setting **H** (in the little **c** menu) to 1:

 $c>H=0$ :  $1 \quad 0 =$  disable, 1 = enable run once at power-up

 $c > R = 0$ : 1 0 = disable, 1 = auto-repeat forever at power-up

When enabled, Motion Profiles 02-05 run to completion, even without a sensor in your system. You have complete control of the values in these 4 profiles, including direction, distance, and using any input pins. Suggest setting Profile 03 for backing up a small amount of steps at a lower speed, to increase position accuracy. If you don't need any Profile, then set **N**=0000000, **t**=00000, **p**=00. Four @ in a row will clear this H value.

You can run Motion Profiles 02- 05 at any time by sending **H**.

## **Command Examples and Notes**

Example: you wish to rotate the motor for 8,000 steps clockwise, and a maximum Vsps value of 1,800. Send:

N=0000400: 0008000 C V=04200: 01800 G

Note that you do not type '>', '=' nor "enter" with any command, the **X Controller** provides it. The '**>**' prompt is not shown here for clarity .The order of the **N, C,** and **V** commands is not important, but the **G** command is, since it starts motor motion. The **N** and **V** commands must receive their required **exact** digit quantity. To step the motor again, with the same parameters except CCW (counter clockwise), type:

#### W G

Note that the other commands do not have to be re-entered. The **X Controller** temporarily stores the last values of all parameters and commands. Save permanently by using the **v** (view all) command.

Be aware that the motor and **X Controller** will heat up faster while running at slower speeds. At Vsps over 3,000, depending on power supply voltage, the motor's inductance, the motor selflimits the power, and should run cooler. A temperatures over 50 <sup>o</sup>C may feel hot to human touch, but is ok for motor and **X Controller** operation (up to the high temperature limit).

The Controller automatically reduces acceleration as speed increases. This optimizes the stepper motor output torque curve, stronger and better than a linear speed curve.

Many interesting combinations exist to create the motion you need for sophisticated control of automatic assembly machines or for motorized products. The time command **t,** can be coupled with various input mode commands to produce intelligence and control for almost any application.

All stepper motors have a natural resonant frequency around 260 to 1,200 Vsps. If stepped at constant Vsps in this speed range, the motor may vibrate and lose steps. It is best to accelerate through this range. The controller always runs using half-steps.

#### **Power-ON Reset**

The **X Controller** has sophisticated power-on reset and brownout voltage protection circuitry. This protects from power supply glitches, and increases the X Controller's robustness and integrity. The X Controller waits a few seconds for your power supply to stabilize before allowing any motor motion. The RESET pin is normally high. To reset the **X Controller**, send a logic low-level control to this pin, and release. After any reset, Brake is 000 for Profile #01 in Command Mode only--the saved eeprom value is unchanged. This protects against unplanned heat build-up. The first motor step after power-up or reset is always the same step, and 1-3 steps may be needed to sync the **X Controller** with the motor's last rotor position. The high value filter capacitors in the power supply provide considerable power supply voltage spike attenuation, and a 1-4 second hold-up time. When switching off, always wait briefly before unplugging the 4 pin power connector.

## **Software Reset and @ Commands**

Software reset by sending **@**, which hardware restarts the X Controller. Do not use @ command to stop the motor, unless in an emergency.

Other special **@** commands are:

**@** sends =Axis address, use when you forget the address.

**@@@@** (4 **@**'s in a row)--clears auto-Home & all I Input Profile modes. If **H** or **I** is needed, you must set these again.

## **Input Pins and Modes**

You can create very interesting and versatile control of stepper motions by using the input pins and their pin Modes. Some control features are: stop and go control, logic only; wait for two inputs to occur; sequence external events, extended time delays; or other ingenious reasons. All pins are TTL/CMOS compatible (0 to  $+3.3v$ ) and are also  $+5$  volt tolerant. They have Schmidt triggers for noise immunity, 200 ohm resistors, and +- 100kV static protection. You read your X Controller pin values and the Input Profile Modes with the **J** command:

In2 In3 In5 In6 1 1 1 1

The In# is the Input connector pin number; only X86 and X110 have In5 and In6. Each input pin is normally high (+3.3v) and can be connected to switches (optical, mechanical, etc.) or to monitor signals from other electronic devices. The correct connection is for one terminal of the switch/control connected to ground, and the other terminal connected to the input pin. Input In2 is digital or analog (12-bit resolution), depending on the pin Modes, and the other pins are digital only, and have an 24K (+- 5%) pull-up resistor to +3.3 volts. The **J** display is the digital representation of the 8-bit analog value, with a full range from 000 (zero) to 255 (+3.3V). If used for digital switch inputs, then any value near 000 is a digital low while any value close to 180 is a high. Use a 25K ohm potentiometer.

You specify the **pin** number (little **p**):

**p**=3: is the connector pin number.

**M** =12 is the Mode you wish to assign to your chosen pin number, ranging from 00 to 31.

A pin value of 0 will ignore any pin and its mode in that Motion Profile. Valid Pin Modes are:

- 00 wait until pin is low, then step
- 01 wait until pin is high, then step
- 09 at power-up, count pin CTR, using Profile 01 repeat value
- 12 step until pin goes high, then stop smoothly
- 13 step until pin goes low, then stop smoothly
- 14 -- step until analog pin In2 > ADC value, then stop smoothly
- 15 -- step until analog pin In2 < ADC value, then stop smoothly

An output pin is a custom Excitron firmware request: 28 – output pin is high at start, low after motion profile 29 – output pin is low at start, high after motion profile

Driver and Input Profile Modes restrict In2 and In3 as general input pins. For reciprocal motions, an input triggers only 1 motion (Repeat applies), not repeated multiple motions.

#### **I Input Profile Mode (IPM)**

The c submenu **I** command enables the input pins to randomly run a set of 3 motion profiles. This gives you great standalone operation, and can be used in all other modes. X86 & X110 motors have 4 input pins, all others have 2. For example, 4 push buttons can select any of 4 positions for .01, .10, .50, and 1.00 inches of travel (you set the N value for each). The **I** values are independent of each other, and these are the allowable values:

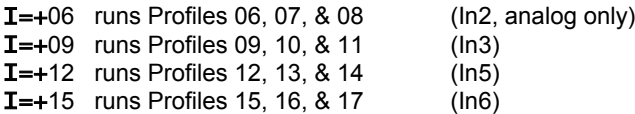

When you type **I**, the Controller sends 2 or 4 (X86 or X110) current values, and waits for you to type **+** (enable) or – (disable) followed by one of the valid numbers, and your new value is autosaved. The analog I Profile Mode for In2 will trigger Profiles 06, 07, & 08 when the analog pin value is *lower* than the **K** ADC value you specify in Profile 06. Example:  $I = +06$  and **K** value = 250. Profiles 06, 07, & 08 run when the analog value on In2 pin is lower than 25 (~2.8 volts). Input pins are active *low*. Once triggered, the 3 profiles run to completion, even if the input pin is raised high, so use caution. To run only 1 profile when the input goes low, set the remaining 2 profiles with **N**=0000000 and **t**=00000 so that they are ignored. You may also use an input pin and mode inside the Motion Profile. Driver Mode disables the corresponding Input Profile Modes. Sending 4 **@**'s in a row ( $@@@@$ , ignore reset output characters) clears  $I$  to 00 and Home=0. See last page for more details.

#### **Motion Profiles**

The **X Controller** stores all motor stepping parameters in each of the Motion Profiles. You can view and edit these profiles individually. The motion profiles are stored in EE memory, and thus retain their values when power is off.

The major purpose of motion profiles is to allow a standard programmed **X Controller** to operate as a standalone unit, not needing a PC or external **X Controller**. Once set up, only a power supply is needed. With the **H** command, the Controller runs Profiles 02 through 05, and automatically repeats if c-menu  $R = 1$  (enabled).

**Excitron Corporation Superior, CO USA** info@excitron.com www.excitron.com 5 of 9

You can easily modify existing motion profiles to fit your own application by entering values for Vsps, etc. The **X Controller** provides for a broad range of applications. All you do is change the profiles.

You can change motion profiles for designing, trouble-shooting, demonstrating, or marketing purposes. For example, most mechanisms operate at blinding fast speed—the motion profiles can be altered to slow down an interesting movement so that fine details can be observed. Since most applications only use less than 5 profiles, you can create an entire second range of motion profiles that operate at slow speed. You can even offer this feature to your customers.

Here are the commands for viewing, selecting, and saving Motion Profiles. Any changes to current parameters are saved automatically.

P=nn Display the motion profile specified by **nn**.

- v View all Motion Profiles. A header line is sent, followed by all the Motion Profiles.
- Q Quit to CNC Mode.

You can enable the X Controller to auto-home at start-up by setting **H** (under the little **c** menu) to 1, see Home Command section.

The motor stepping parameters may be loaded by sending an ASCII text file. The format of this file may be any of 3 formats: csv (comma separated values), space separated values, or nothing between values. An example of a csv format, created from MS Excel or Notepad, is:

#### V04400,B000,N0080000,G

Note that the order is not important, except the **G** command is last, which runs the profile. You have CR and/or LF after each input command, but these are ignored. Use up to a 30 millisecond char. delay. Add up to 120 msec line delay to allow the **X Controller** to finish writing its internal values. The X Controller does not buffer input commands. Windows Notepad or similar text editors can be used to capture information via cut and paste, or to set parameters. The life expectancy of the EE memory is 100K to 1.4M times (temperature dependent), do not exceed this number. CNC Gcode has no limits.

#### **Driver Mode** (future)

You set Driver Mode for step/dir signals operation by typing little **c** then little **D**=1, and it is saved immediately. Setup your favorite CNC program, which send steps and direction pulses from a PC LPT1 parallel port, or other device. The X Controller steps the motor using 2 external input signals Step and Direction:

DIR 0 is CW, logic 1 is CCW, this is IN2 STEP negative or positive going pulse, > 5 usec, this is IN3

Driver Mode is fully integrated with Command serial mode so that you can also run all serial commands, such as **I** or **G**. However, if the motor is running using step/dir, do not run **G** or any other command until Driver steps are complete.

The **X Controller** is CNC-ready, and runs with almost any CNC PC or PLC program and **+3.3 volt logic**. An enable signal is not needed because the X Controller will automatically stop

when the STEP pulses cease. The X Controller *serial port* can be used for stepping, especially in CNC mode. Do not wire +4v or higher directly to the input pins. Driver Mode uses Brake, time delay (set time to 0000), and pin/Mode values of the current Motion Profile. Use caution if you change Profiles.

Since Driver Mode uses two input pins for step/direction, the corresponding Input Profile Modes are disabled. Switches and Input Profile activations on other input pins, if available, give you easy jogging or limit switch functions.

## **Help, Hints and Tips**

**?** Displays the simple command help in each menu.

The Excitron motors and **X Controllers** definitely have the torque range specified, and torque decreases as speed increases. Small burrs, chips, non-flatness, or dents on your moving parts can result in the motor stalling. The faster you step, the worse the effect of the small burr. Also be aware that even small machine screws can exert a thousand pounds of force, bend heavy steel parts, and thus bind up moving parts. Tightening a small timing belt can bend steel motor shafts easily, due to the lever action. See SW2-1D.pdf for more details.

Stepper motors run faster and stronger with direct shaft attachment. Best is to slide our motor shaft into a precision bored hole in your part, and clamp using a C collar clamp. Note that if you're bored hole is off even by .003", your top speed will be limited. Non-rigid "rubber" couplers introduce vibration and phase lags, which can cause motor stalling. Best is to shock mount the motor, not the drive parts.

If your motor just hums without stepping, check your **Vsps**  values. If your **X Controller** has a Joystick or manual buttons, push one to see correct rotation. Once you verify correct running, then increase **V** to suit your purpose. Generally, the larger the motor, the lower the maximum speed.

Use multiple Motion Profiles for added control. For instance,for longer time delays, use multiple Motion Profiles

If 1, 2, or 3 Motion Profiles suit your operation without autorepeating, then use the Joystick buttons or I **(Input Profile Mode)**, which trigger *once* each time that particular input pin goes low. If you need 4 profiles, and automatically repeating forever is desired, then use **Home Mode**.

Once a Joystick or IPM motion is triggered, an input pin can control motion. An example is **I**=+09, and Profile #09 has **p**=3 mode=00. Pushing a switch attached to **In3** triggers Profiles #09- 12, but motion stops at Profile #10 because **p**=3 mode=00. Pushing your switch again triggers Profile #10 then #11.

#### **ExROS—Excitron Robotics Operating System**

#### **New technology! You can have total control for multiaxis robots, products, and CNC machines—without an expensive big external controller!**

**ExROS** is a robotics operating system for easy motor motion, using popular CNC Gcode, while maintaining the Motion Profiles command system described previously. Excitron **Controller/motors** can execute Gcode directly from its own memory, thus eliminating an external PC, PLC, or controller. Saves you money, time, and a lot of space. 8 axis are standard.

Enter the **ExROS** CNC/Gcode mode by typing 'Q', if in Motion Profile Mode, or you can set ExROS to run at power up via c menu. The prompt "X 0001>" indicates **ExROS** mode. You can download your gcode text files into the master Controller, then view, save, retrieve, and execute gcode files. Unique feature: each axis has its own distance and Feedrate (Vsps speed), better than other gcode controllers. Set only one Controller as a Master, and the other Excitron Controllers in your system as *unique* slaves. You set Master with the **c>M** command. Each X Controller has its own Axis address, and choices are A, B, C, D, E, X, Y, Z. Set the Axis address using the **c>A** command.

**ExROS** gives you enough power to sequence over 24,000 motions (gcode lines). Gcode files are read into SRAM memory, or loaded from flash, and then can be stored into flash for permanent storage. **ExROS** commands are:

- **A A**xis direction-- enter an Axis letter, then 0 for normal, 1=reverse gcode direction. Changes are stored immediately.
- **F F**ile directory in flash storage, shows God & Gcode files.
- **G G**o execute the file in RAM. Gcode commands are sent to the Master and slave Excitron controllers. Underscore commands (do not send any characters, except for the > completion) are automatically sent to slaves.
- **g** same as **G** but is a dry run—all the motors do not run.
- I Information.
- **L L**oad a file from flash to the SRAM.
- **R R**ead an external serial port file into RAM memory. Enter a filename after typing **R**. Filename must be at least 2 characters, letters and numbers and some symbols only. First letter of file name must be a letter. You can type gcode manually, and you need to type ctrl-J (LF) at the end of each line.
- **S S**ave the loaded SRAM file to flash storage, type ~ to confirm.
- **V V**iew the SRAM file, line numbers are added.
- **!** Erase all flash files, must type **~** twice to be sure, then **G** to erase the God files or **C** for all of the gcode code.
- **Q Q**uit and return to Motion Profiles.
- **?** help list of commands.

The input gcode file is a simple text file with industry standard general gcode structure. See ? (help) inside motor, also note:

- Distance value is in motor half-steps, not inches, and is incremental. Limit is ±262,142 (6 digits).
- + is CW, is CCW, while neither is assumed as CW.
- Leading zeros on Axis or Feed rate **is not ok**.
- Feedrate is in half-steps/second, and cannot be the 1<sup>st</sup> line in the file.

• Line numbers and comments (;) are ignored, spaces are allowed.

Example of an input file:

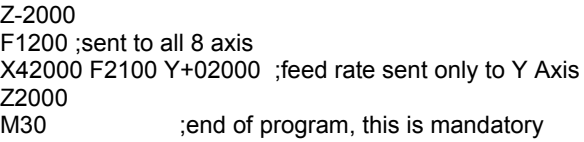

M06 is a general pause or tool change, resume after **~**.

Excitron uses this Gcode to machine our own parts. One X86 motor can store every part we make.

The Go command, sent by the Master, always sends P33 to all slaves to make Profile #33 current.

*Simple Serial Bus* connects multiple **X Controllers** with one host/PC serial port. One Master and many slaves. For talking to the slave you must type: **STX** then **address** then commands, ending with **ETX**. STX is ctrl-B and ETX is ctrl-C. A slave responds to commands only if a STX and matching address is received. You wire the host's transmit to the Receive of one **X Controller**, its Transmit to the next **X Controller** Receive, and so on, and the last **X Controller** Transmit is wired to the Receive of the host. See the **Excitron ExROS 65 Diagram.pdf.** A Simple Serial Bus 3.3v TTL cable is required if more than 1 motor. Keep the shielded cable length short between motors, 6 feet maximum.

#### **Position step counter & Shaft Details**

The X Controller maintains a Position step counter, at each motor step, up to +-9999999 **full** steps. The Shaft **full** steps value is also constantly updated real time. Neither are stored after power is off or after a reset. Commands for Position are:

- **X** Change Position **full** steps of this motor, +- 7 digits.
- **x** send Position and Shaft **full** steps for all motors wired in Simple Serial Bus. Response tells you which motors are wired.

**Any motion may be harmful to people or your mechanism, so use care in all situations.**

## **Motion Profile and Command Details**

The **I** command provides important information:

Excitron ExROS v5.13 X86-118 200 0000000 +20°C (controller/motor, version, fullsteps/rev, cycle count, temperature)

**P# D G A Brk Number Repeat Vsps msec pin Mode K 01 C q 1 000 0004800 00000 03600 00300 0 12 180 ← current Motion Profile values** 

The last two lines are displayed after I**, P** or **v** commands, and are described below. Note that this display also shows the quantity of input numbers for each parameter. The following table describes each of the column headings, and defines the minimum, maximum, or allowable values for the parameters. Actual single letter commands are bold.

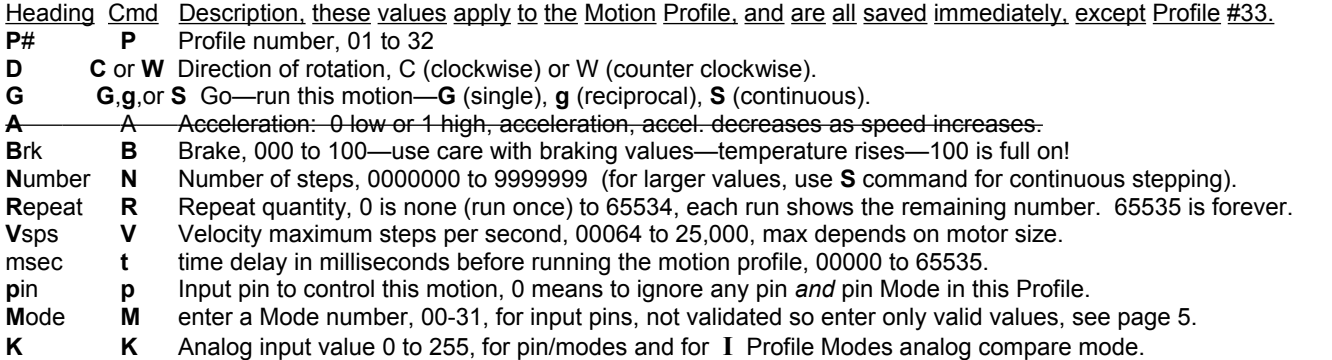

Remember to type **?** for built-in command help.

#### **Options**

USB-TTL and RS232-TTL external adapters for USB serial communications.

Switch Assembly for remote control.

External Joystick for remote control.

Firmware modifications--to reduce or eliminate your external electronics, to save you money.

#### **Errata and notes**

12/06/16 v5.13 Torque is either high normal or medium.

09/04/16 v5.12 Save changed Motion Profile values immediately, including **G**,**g**,or **S**, not with **v** command. Deleted volts display. Time delay is now only at start of run. Deleted Torque command, all motors are factory set for 75% amperage level. If in CNC Gcode, the Cycle counter is updated for each Master motor run, but is not saved to eeprom. If you turn off power, this counter will resume the last saved value. CNC Gcode uses Profile #33.

04/10/16 v5.09 Joystick Center runs Profile 30, 31, & 32. Deleted Acceleration command.

- 03/20/16 v5.08 Torque increased, especially at > 16,000 hsps. Vsps down to 64. 4 @s clears Home and I values. Each @ sends axis letter. Better speed up/down using D/U serial or by Joystick. 'O' or 'o' now stops time delay in Motion Profile.
- 08/04/15 v5.07 Dir CNC command changed to Files. If Autohome enabled, Home now does not run after every run. Autohome does not clear until @@ is typed. Fixed CNC Go command ignored +/– values.

07/02/15 v5.06 (5.03-5.05 are almost identical to 5.06). Fixed Gcode erase command.

12/09/14: v5.02 corrected many manual details. CNC mode read now 'R'. Added Joystick Center runs Profile 30 (04/08/16 also runs 31 & 32).

# **Excitron X Controller User Manual v5.13 Handy reference for using Joystick or Input Profile Modes (I) with pin Modes**

You can achieve remarkable and interesting motion by combining **I** Profile Modes with a pin/Modes. The following example is how we setup the Motion Profiles for use with our Switch Assembly, yours may vary. It explains the simple setup, and to offer further help about the differences between **I Input Profile Modes** and **Input pin & Modes**, page 5. Please read those sections. Extra line spacing is shown here for clarity. The following view is from an X86-118 by sending the **I** and **v** commands, then copy/pasted here: X> **I**

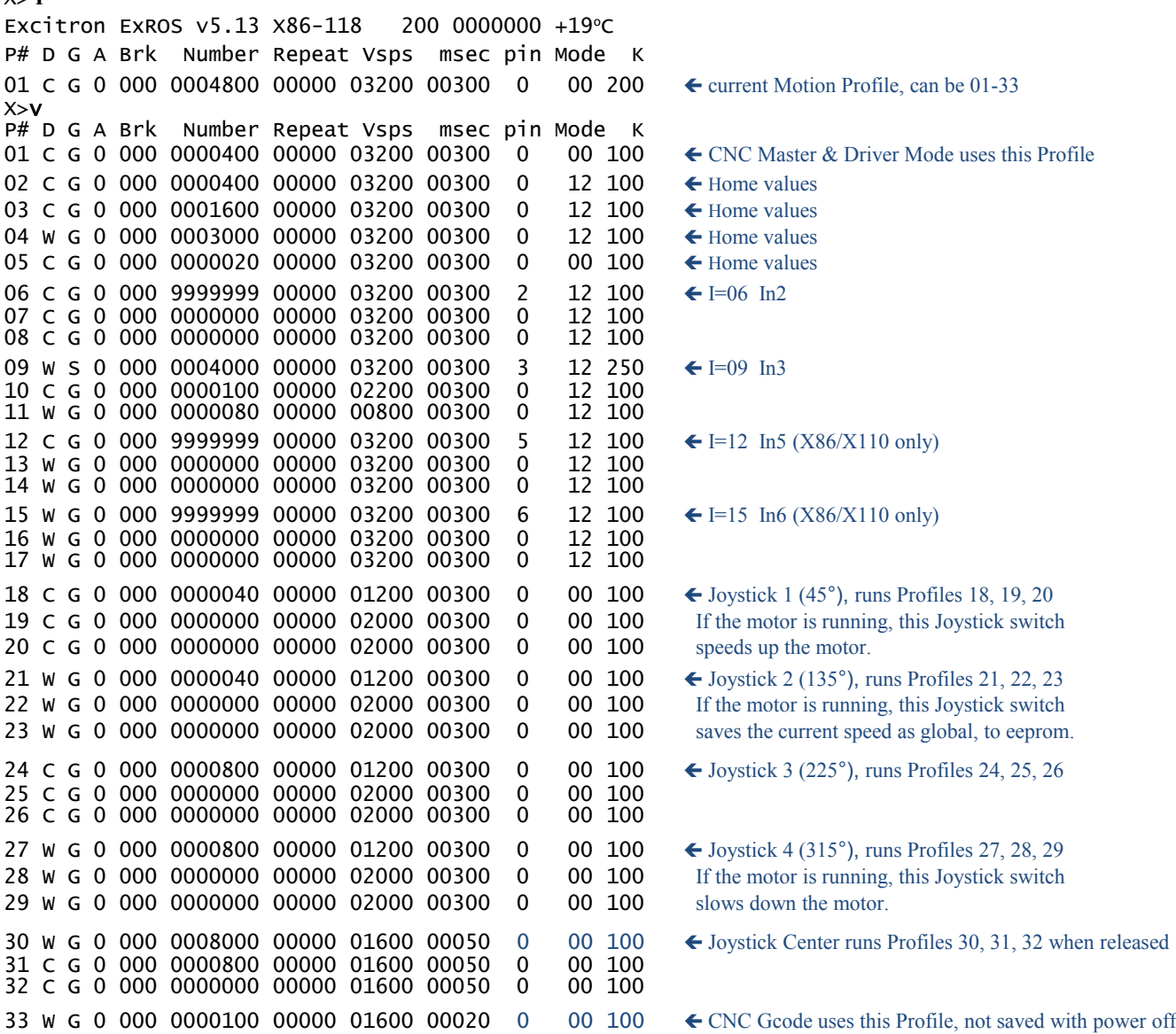

Example: If IPM is enabled for In3 (I=+09 in c menu) and you push a switch (low, ON) on In3, then Profiles 09 runs. With the S command, Profile 09 runs forever. When you flip the switch to high (OFF), the motor gracefully stops because of pin 3 mode 12. Same pin used to start and to stop. Then Profiles 10 & 11 run. If you don't want any motion in Profiles 10 & 11, set N=0000000,  $t = +00000$ 

How does this work? Profile 09 starts and runs forever because you pushed the In3 switch (IPM). While running, the same pin is then used for an Input Pin. When you release In3 (pin is high), the motor stops, because of pin = In3 and Mode = 12 (run until this pin goes high).

If you want to run a fixed distance when you push In9, then make **N** = your step quantity and pin Mode = 0 00, then when you flip the switch up and down, the motor runs the number of steps you specified. See Excitron SW1-2D.pdf for more details.